岩手大学教育学部研究年報 第53巻第1号 (1993.10) 57~69

# 技術科マルチメディア教材の開発

-栽培・木材加工領域データベース-

# 辻野哲司\*・金澤俊成\*\*・田中 稔\*・佐藤信安\* (1993年6月13日受理)

## 1.緒言

中学校技術科「木材加工」領域の学習では,多様な木材を材料としてその特性を生かした設 計・製作が行われている。この中で,実習用材料としてどのような木材を選択するかは重要な 意味をもっている。すなわち,ある材料の選択によって製作対象,設計,製作法が規制される ためである。実際の木材加工実習では,加工性の良いワラン材をはじめ,各学校の実状や地域 性を考慮した多様な材料の選択が行われている。このように,「木材加工」領域では教員によ る材料および製作物の選択等,教材開発研究が特に重視されており,それを支援する木材加工 教育用データベースの開発も最近報告されてきている。例えば,加藤等1)は「教材選択を目的 とした木製品分類データベース」を開発し,宮川等<sup>2)</sup>は材料を主とした「木材加工教育用デー タベース」を発表している。

一方,井津元等3)は「木材」を「樹木」としてとらえ,樹形・樹皮・菓・花・実等をふくめ た「樹木及び木材に関する画像データベース」を開発している。「木材加工」は材料として「森 林資源」を活用するものであることから,木材を「樹木」の段階から学習すること,この中で 「栽培」領域との関連をはかること,ひいては「生産技術」と「地球環境問題」との関連をと りあげることの重要性も指摘<sup>4)5)</sup>されていることから,今後こうしたデータベースへの需要が 高まると考えられる。

本研究では,「木材加工」および「栽培」の両領域で利用可能な,しかも生徒が自ら検索・ 追加出来る「木材と樹木」のマルチメディアデータベースを開発し,その有効性と問蓮点を検 討した。技術科教育用データベースは,初期的には「文字」「表」を主体にしたものであったが, コンピュータ性能向上とともに,「図形」「画像」を含むものが開発されてきている。今回開発 したものは,さらに「音声」を加えマルチメディア化を進めた点に特徴がある。また,上記3 例のデータベースは,いずれも教員の教材開発支援を主たる目的としているが,ここでは生徒 自らが用いるデータベースの開発を指向している。このため,マルチメディア化とともにデー タベースの構造にも留意した。すなわち,生徒がデータベースの構造を全く意識することなく, 検索・追加・更新等ができるよう,単一の主キー(例えば樹種)による少ない属性数のリレー ション数個からなるリレーショナルデータベースの構造<sup>6)</sup>を採用し、ハイパーカード上でボタ

\*岩手大学教育学部

\*\*北海道大学農学部

#### 58 カラン・・・・ 江野 哲司・金澤 俊成・田中 を稔・佐藤 信安

ン操作のみにより「結合」「選択」を可能にするよう試みている。この試みはハードおよびソ フト上の制約からいまだ十分には達成されていないが,データベースとして利用できるものが 開発できた。このデータベースで実際に検索,追加,更新を行い,コンピュータシステムを含 めたその機能について検討するとともに,このデータベースを学習に利用する上での問題点, 改良するべき課題についても検討した。

## 2.データベースに要求される機能

木材は家や橋などの建築構造物から家具,漆器や玩具に至るまで広い分野で使用されている。 また,木材の原形は樹木で,庭や公園,道路の並木,林や森など身近に存在している。さらに, 木材は加工しやすい材料ということで技術教育用教材として使われ,中学校技術科では男女必 修の領域になっている。

木材加工学習において,その指導段階で子供達に木材に対する理解を深め,その有用性を認 識させ,また,実際の設計・製作を支援するための情報として,文字情報だけでなく画像情報 や音声情報も含めて以下の項目が適当であると考えられる。

1)樹木の生育状態や分布地域

2) 針葉樹かの区別

3)加工性や用途および木材の木目や肌の色

4)材質の根拠となる部材の顕微鏡写真

さらに,教材として以下の機能を備えることも必要であると考えられる。

1) 上記の項目が興味に応じて調べられる1冊の本としての機能

2)ある樹種のある項目をランダムに調べることができる機能

3)本のように目次や索引から素早く目的の項目を検索できる機能

4)分布地域,加工性,用途などの検索機能

5)情報を追加する機能

以上の要求項目,機能を満足するようにデータベースの構築を試みる。これは,木材加工学 習を直接支援する教材であると同時に,栽培学習においても役立つものといえる。

## 3.データベースの設計方針

最近のコンピュータは文字や数値情報だけでなく画像や映像,音声など多様な情報が比較的 簡単に扱えるようになっている。しかし一般のソフトウエアで扱える情報は文字情報と数値情 報の場合が多く,中には線画情報や画像情報を扱えるものもある。しかし,本研究の場合のよ うに文字から画像,音声情報まで統合して扱うためには,一般に多くの機材と専用のソフトウ エアが必要になる。本研究では現場の教貞が教材開発を行うことを考慮して,できるだけ少な い機材と手頃な価格のソフトウエアを用いて教材開発することに主眼を置く。

本研究ではマルチメディアに対応したパソコンとしてアップル社のMachintoshを選び,この パソコンに付属しているハイパーカードをオーサリングシステムとして利用することとする。 このソフトは一見カード型データベースのように受け取られがちであるが,完全ではないがハ イパーテキストとしての機能を備えており,文字,数値,線画,静止画像,映像,音声などマ

ルチメディア情報を統合して扱うことができる。

画像情報を取り込むためにはカラースキャナーやそれを編集するためのソフトが必要であ る。本研究ではカラースキャナーはEPSON GT-8000(解像度400DPI)を用い,編集ソフトと してキッドピックスを用いることとする。これはキッドピックスは256色カラーで,価格が安く, 初心者でも簡単に扱え,学校現場でも簡単に入手できると考えたからである。さらに,画像情 報はデータ量が多いので,フロッピーディスクでは容量が少ないことから,メディアは3.5イ ンチ光磁気ディスク(容量120M)を用いることとする。

2節で述べた要求項目すべてを含む1個のデータベースとすることは可能である。しかし, 中学生が使用することを前提として,データの入力・修正のしやすさを考えて,多数のデータ を数個のデータベースに分けることとする。それぞれのデータベースは独立したものとし、各 データベース間を連結して用いるものとする。

画像データは生育状態の写真,工学顕微鏡写真,電子顕微鏡写真および木材の木目写真を集 め,データの編集や入力がしやすいように樹種ごとにまとめ,各データベースで共有すること とする。各写真データは一つの独立したデータベースとし,子供達が各樹種の顕微鏡写真また は生育状態写真などを連続して見ることができるような構造とする。

各データベースは樹種(主Key)ごとに情報カードを作成し、1枚のカードにデータを収め られるようにする。

データカードの大きさは9インチ画面で利用できるものとする。ただし,カラーモニタを対 象とする。

データベースに登録する樹種数は多い方がよいが,今回は試作ということもあり身近で見ら れる樹種を中心に15種登録することとする。

## 4.データベースの構造

本研究では2節で述べた要求項目を以下の5個のデータベースを用意した。すなわち,

①木の特長および生育写真データベース

②産地およびマツ科などの分類データベース

③木材の加工性および用途,木目写真データベース(木目写真データは未入力)

④工学顕微鏡写真データベース

⑤電子顕微鏡写真データベース

である。

ハイパーカードによる各データベースは図1に示すようにリングに情報カードが順番に重ね られた構造になっている。ハイパーカードをデータベースソフトとして利用する場合,スタッ ク内ではどのカード(単一または複数のデータが入っている)からでも自由に他のカードに移 動できるので,データベースをいくつにも分けて作る必要はない。しかし,スタック(本研究 の場合にはデータベースと同じと考えてよい)間の移動が自由であることを考慮し,多大な労 力を必要とするデータ入力のしやすさを考慮して上記の5つのデータベースに分割し,それぞ れをリレーショナルにすることにより1個のデータベースとして扱うこととした。

図2に各データベースと情報カードの関係を示す。各データベースの情報力ードは縦にシ リーズにつながっている。ただし,各情報カードの順番は各データベース間でも同じでも異なっ

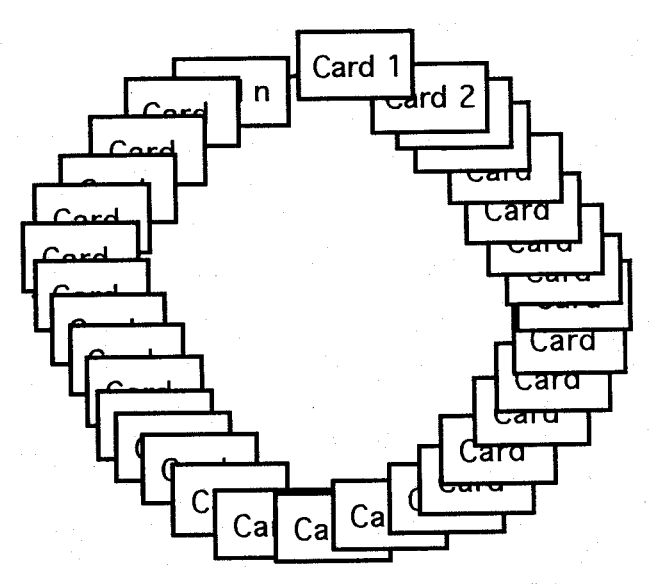

図1 ハイパーカードによるデータベースの構造

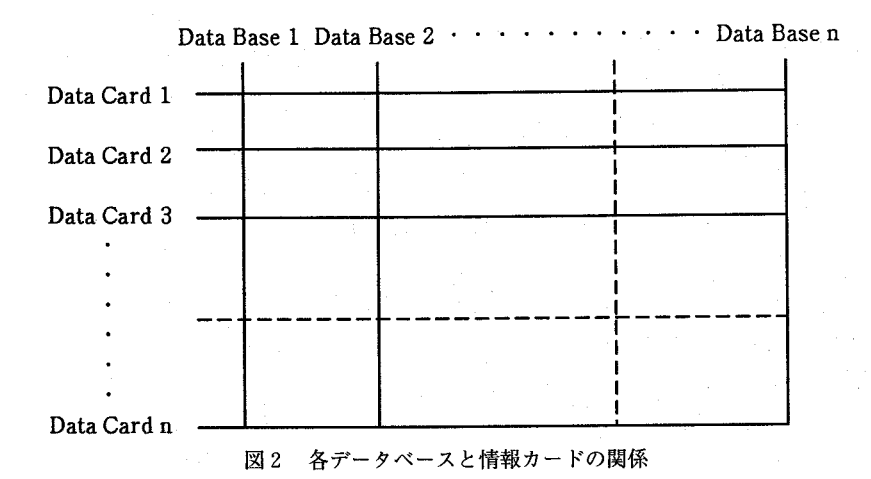

ていても構わない。また,各データは各データベースと横につながっている。ただし,そのつ ながり方はランダムである。この構造はリレーショナルデータベース理論の第1正規型リレー ション構造に近いといえる。具体的には,本研究における各データベース間のつながりは図3 に示すように,一つ一つのデータベースが他のデータベースに樹種をキーワードとして直接リ ンクしており,このことにより,各情報カードからキーワードに基づき他のデータベースの情 報カードに直接移動できるシステムになっている。また,本研究では図4に示すように各デー タベースに目次カードを作り,目次カードから希望する樹種の情報カードヘ直接移動できるよ うにしている。すばわち,各樹種データはここでも樹種をキーワードとして直接目次カードに つなぐことにより,本の目次を開きそこで希望するページの情報を得るのと同じ機能を持たせ ている。さらに,この日次カードには簡単な検索ができるように検索メニューを用意しており,

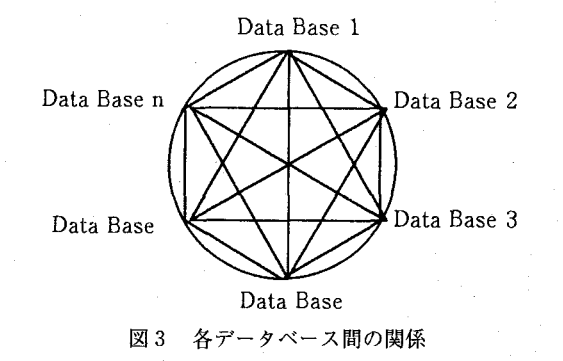

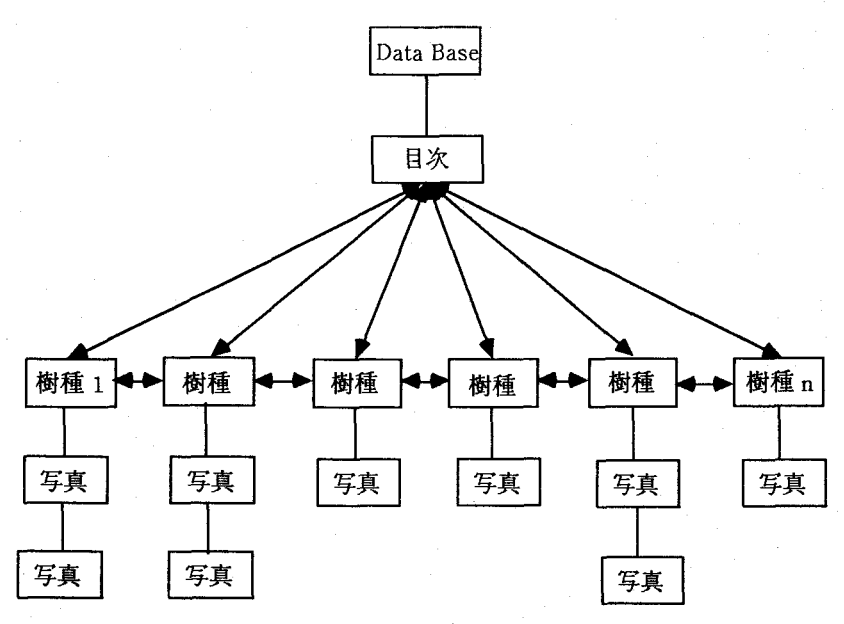

図4 目次カードと樹種情報カードの関係

目次カードで何らかの検索を行い,検索結果に基づき希望する情報カードに直接移動すること が可能になっている。ハイパーカードによる各樹種データはシリーズにつながっているので, データベースの情報カードを横(図2の場合は縦)にたどることにより,本のページを1ペー ジづつめくるのと同じ機能を持っている。

図4はまた写真データを持つデータベースの構造をも示している。各情報カードは樹種デー タとして写真データがつながっているという構造を示しているが,写真データは情報カードと は別のファイルになっており,情報カードから呼び出すシステムになっている。さらに写真デー タの数は情報カードによって異なっている。

本研究のデータベースは前記のように5個のデータベースで構成されている。5個のデータ ベースの中のどのデータベースからアクセスしても構わないが,ハイパーカードのホームメ ニューから起動させることを考え,5個のデータベースのどのデータベースにもアクセスでき る制御用スタックを作り,最初はこのスタックからスタートすることとした。これは,各デー 夕べースの情報カードからは他のデータベースに直接移動でき,さらに,データベース内でも 他の情報力ードに移動できるので,現在位置がわからなくなったときに戻るホームポジション を意味している。

本研究におけるデータベースはさらに木材の強度や硬さなどの機械的性質,比重や着火点, 発火点などの物理的性質など,項目数を増やすことが可能である。

本研究では少ない機材と安価なソフトウエアによりシステムを構築することとし、キッド ピックスを画像編集に,ハイパーカードをオーサリングシステムとして用いた。このシステム でもある程度の教材開発は可能であるが,このシステムによる本データベース開発の際に以下 のような制約が生じた。

1)ハイパーカードがリレーショナルデータベースの機能を持っていないため多重検索機能 を持たせたり,樹種間の比較機能を持たせるためには複雑なプログラミングが必要である。 2) ハイパーカードはプログラミングによりカラー画像を表示できるがデータカード上でカ ラーが使えないので,文字情報の画面が単調にならないような工夫が必要である。

3)ハイパーカードはフルカラーを表示できるが,キッドピックスが256色のため画像デー タの色を写真の色と同じにすることが難しい。

4)キッドピックスは画像データを拡大・縮小する機能を持っていないため,画像データを 入力するときに大きさを調整するか,写真を編集するソフトが必要がある。

5) ハイパーカードは音声を扱うことができるが、音声を合成することはできないので、ナ レーションにBGMを付けるためには音声編集用ソフトを用いるか雑音のない部屋で音声 データを作成しなければならない。

#### 5.試作データベースの操作法

図5はスタート画面を示す。5個のデータベースのボタンが並んでおり、どのデータベース にも直接アクセスできるようになっている。

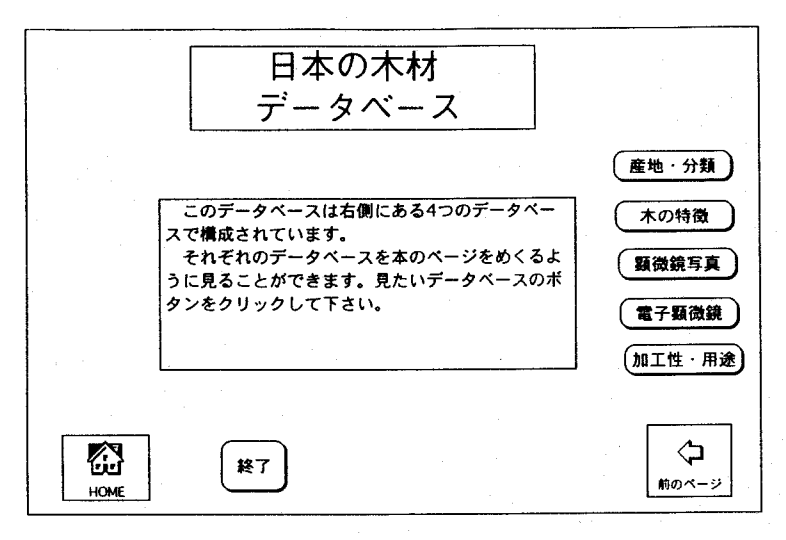

#### 図5 データベーススタート画面

図6に目次カードの一例を示す。この目次カードの場合,針葉樹,広葉樹などの検索ができ るようになっており,好きな樹種を選んで情報カードを見ることができるようになっている。

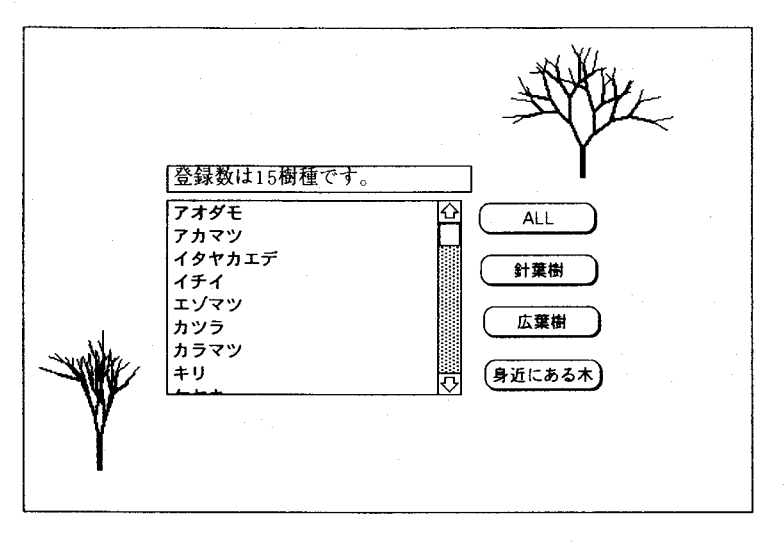

図6 目次カードの例(1)

図7も目次カードを示すが,この場合は図6よりも検索項目が多くなっている。日次カードは 図5のデータベースを選択したとき最初に出てくるカードである。このカードで直接樹種を選 択するか,検索を行ってから樹種を選択すると目的の樹種の情報カードに移動する。

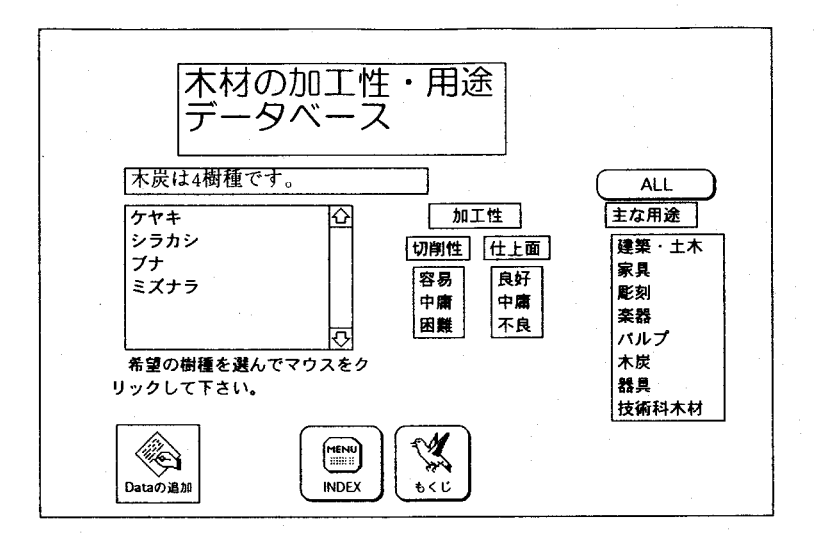

図7 目次カードの例(2)

図8は情報カードの一例を示す。情報カードの右下の矢印をクリックすることにより次々と ページまたは前のページをめくることができるとともに,右側の興味のある情報について項目

#### 64 および おおとこ 近野 哲司・金澤 俊成・田中 をおと佐藤 信安

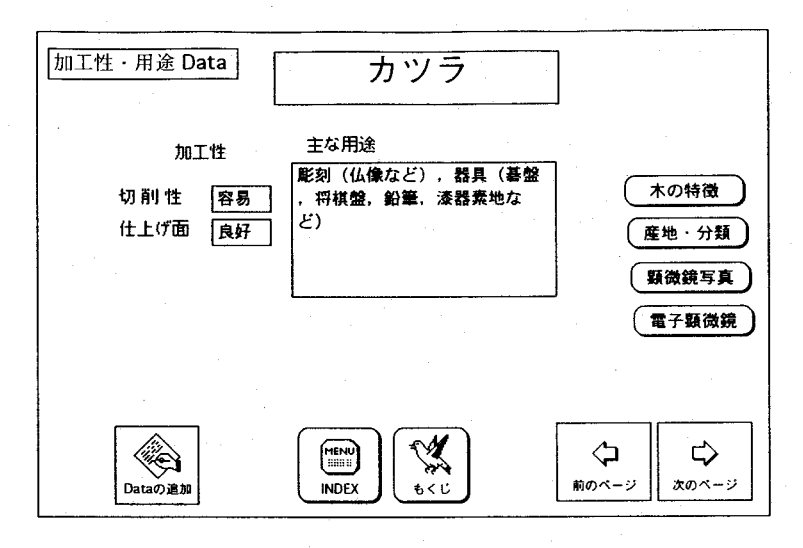

図8 情報力ードの例(1)

をクリックすると,この樹種に関する他のデータベースの情報カードに直接移動し,この樹種 に関連する他の情報が得られるようになっている。また,図9に示すように情報項目によって

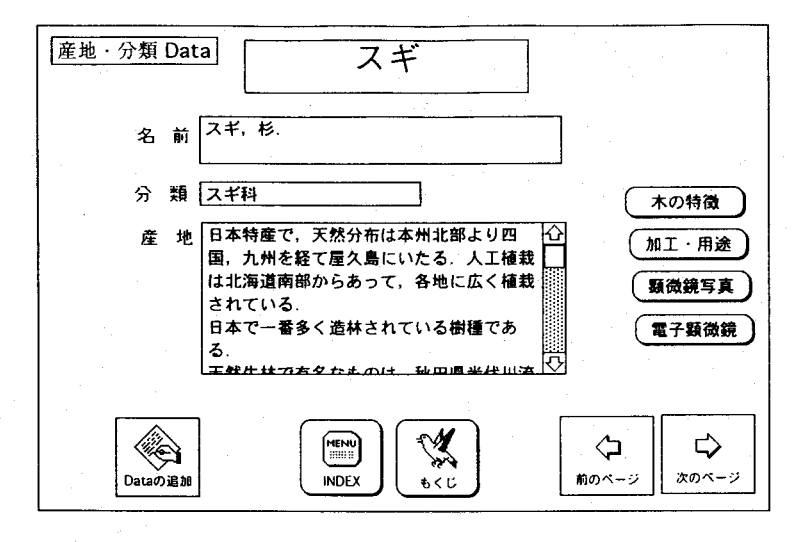

図9 情報力ードの例(2)

は情報量が多く一度に全部表示できないものもあるので,この場合はスクロールバーをつけて 全体を表示できるようにしている。図10は音声情報のあるカードを示す。「コメント」ボタン をクリックすると『この木は0000で見られます』『この木材は野球のバットに使われてい ます』などの音声により情報が提供される。

図11,12は生育状態の写真を示す。「写真」または「写真を見る」のボタンをクリックする

## 技術科マルチメディア教材の開発 65

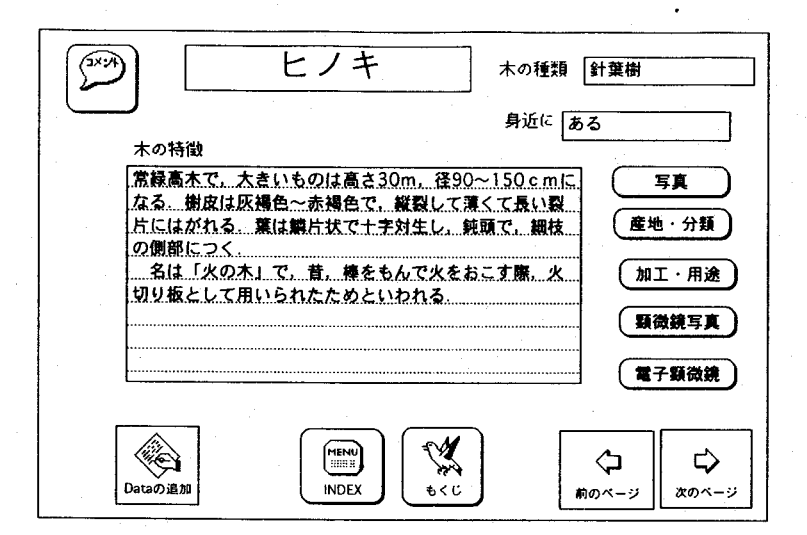

図10 情報カードの例(3)

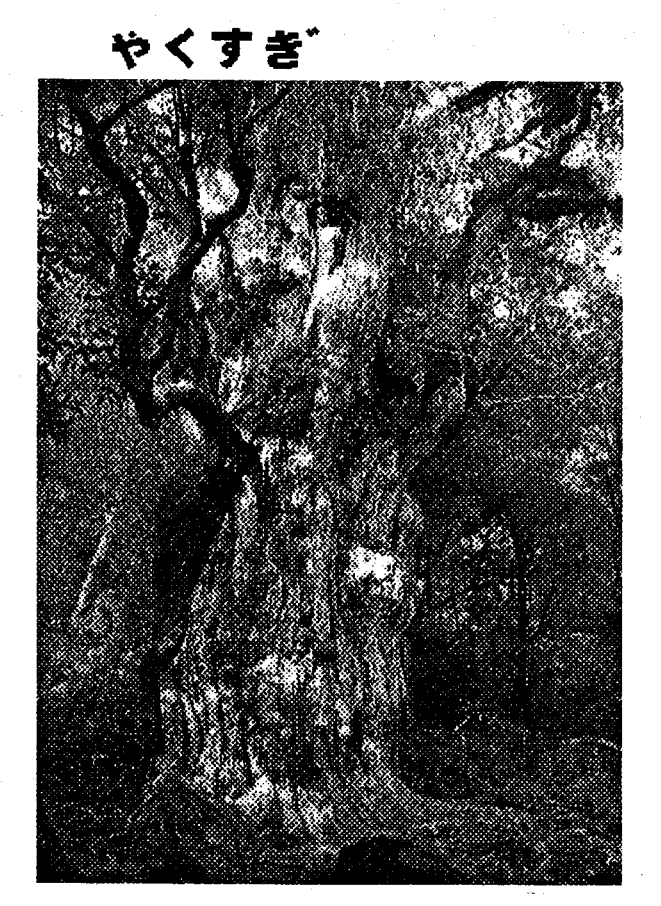

図11樹木の成育状態写真の例

やまぎくら

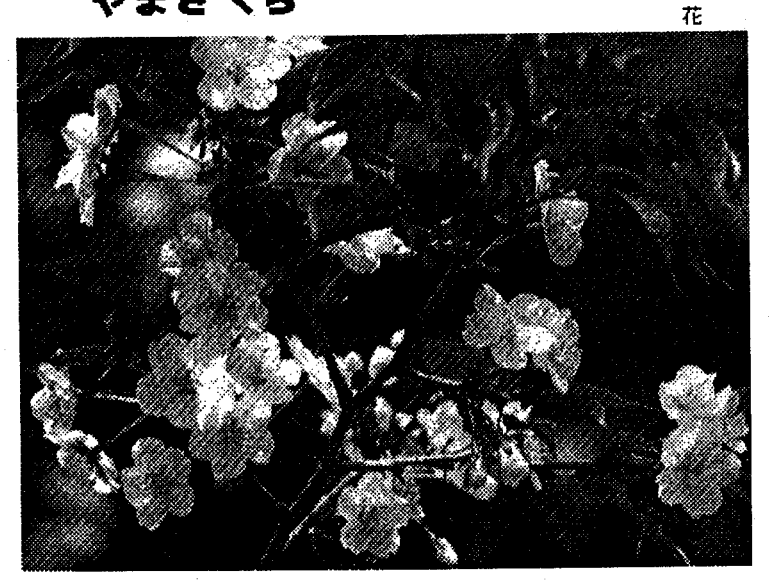

図12 樹木の花の写真例

とディスプレイにはカラーで表示される。生育状態の写真はできるだけその特徴がわかるよう 樹形,葉,花などが登録されている。図13,14はそれぞれ工学顕微鏡写真,電子顕微鏡写真を 示す。顕微鏡写真は断面による違いがわかるように「木口面」「板日面」「柾目面」の3断面が

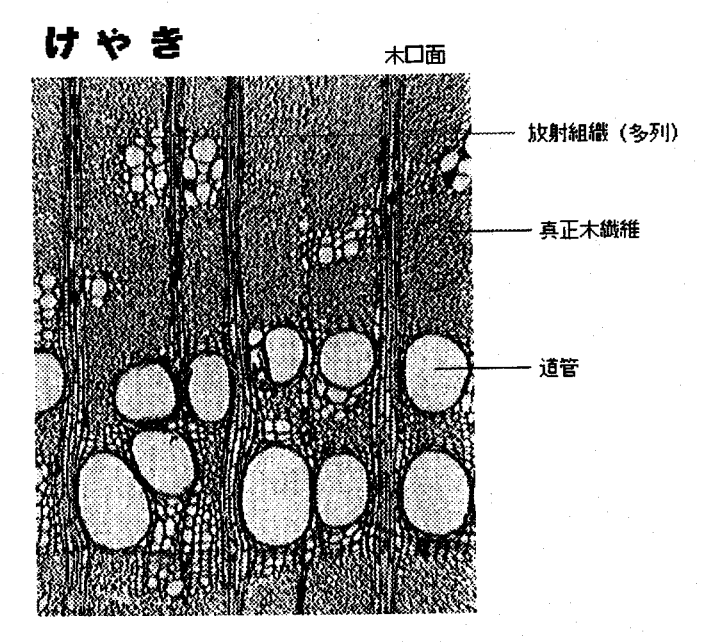

図13 顕微鏡写真の例

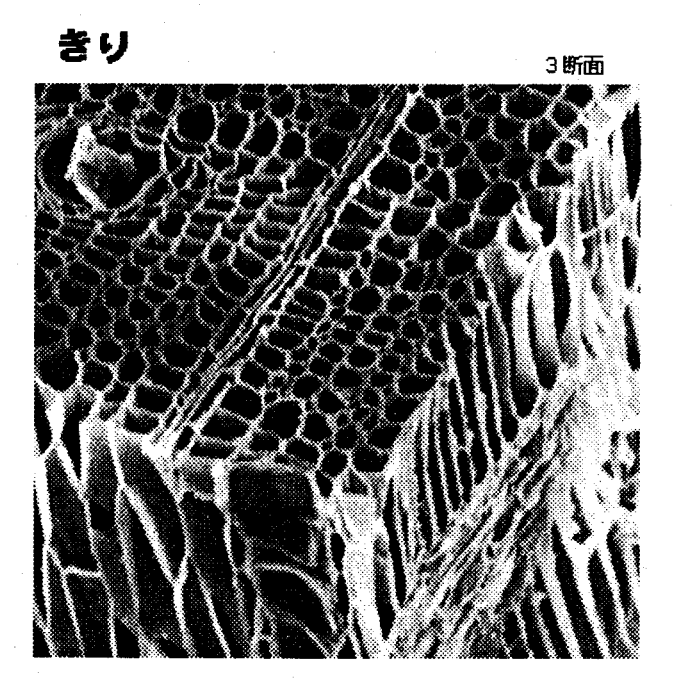

図14 電子顕微鏡写真の例

見られるようになっている。写真情報は各樹種によって異なるため複数の写真が登録されてい る場合には「shift」キーを押すことによって次々と写真を見ることができるようになっており, 1枚しか登録されていない場合にはマウスをクリックすることにより情報力ードに戻ることが できるようになっている。これらの指示は『shift keyを押してください』などの文字によるメッ セージだけでなく『shift keyを押すと次の写真が出ます』などの音声も、使い動作を促すように している。

なお,各情報カードには新しいデータを追加するための機能がつけられており,どこからで も新しい樹種のデータが入力できるようになっている。この場合,あるデータベースでは新し い樹種のデータが人力されているが他のデータベースではこの樹種のデータがまだ入力されて いない場合がある。データが登録されていな情報カードに移動しようとした場合には『○○と いうカードは見当たりません』のメッセージがだされるようになっている。

### 6.試作データベースの評価

タイトル画面で,針葉樹又は,広葉樹を検索し,樹種を選択すると,それの特徴がテキスト で表示され,同時に音楽を伴ってアナウンスもされる。この音声によるアナウンスは,これま で市販,または作成されてきたデータベースソフトウェアには無いものであり,画面の移動に 視覚効果が加えられているため,生徒達をこの教材に集中させ,引き込む効果を持っている。 さらに,(1)樹形・葉・花 (2)生育地 (3)主な用途・加工性 (4)部材 3 断面の工学顕微鏡写真 (5)部材3断面の電子顕微鏡写真 をマウスをクリックするだけの操作でランダムに表示できる

点はパソコンを知らない生徒にも気軽に扱える。また,前記,(1)の樹形・菓・花を選択すると 現れる樹形のカラー写真は、身近に見ることの出来るものであり、親しみを覚える。同様に, 工学顕徴鍍による材の組織写真も,樹種による違いが明確に理解できる。中でも電子顕微鏡写 真では,細胞構造上の特徴が迫力を持って迫ってくる。

生育状態や顕微鏡写真などは,書物等に掲載されているが,ディスプレイ上で見ると感じが 別で,印象が強烈になる。

本ソフトをパソコンの操作方法を知らない5人の女子学生に使射させたところ,ソフトの立 ち上げ方を教えただけで使用することができた。コンピュータやデータベース構造を知らない だけに,データ間を興味のおもむくままにより自由に動きまわっていた。こうした使用法にも, 本データベースは機能した。また、生育状態のカラー写真と電子顕微鏡写真が印象的であると の感想であった。

以上のように,登録されている樹種が15種と少ないものの,本ソフトウェアは木材の興味・ 感心を高めるのに適していると思われる。

さらに,教材としての一層の改善のためには,教育現場での使用とその改善の検討が必要で ある。

## 7.結 論

文字情報だけでなく画像,音声情報も取り入れたマルチメディアデータベースの試作を行っ た結果を簡単にまとめると,

1) パソコンを知らない生徒でも扱うことのできるデータベースができた。

- 2)データベースに写真や音声を取り入れたことにより生徒にインパクトを与えることので きるものとなった。
- 3)データの追加,項目の追加が簡単にできる柔軟性のあるデータベースとすることができ た。

しかし,データベースの機能として単一の検索機能だけでは物足りない。同時に表示される 写真が1枚では他の樹種との比較ができないなどの問題点もある。

今後,登録樹種数を増やすことを前提に以下の課題を検討したい

- a) クロス検索によるデータ絞り込み機能
- b)同一画面に複数の画像を表示し,異樹種間の比較機能
- C)木材の物理的,科学的データの追加

以上のように,まだ検討する余地はあるものの,本教材を用いることにより,子供達に,木 材や樹木に関する興味・感心を持たせ,さらに理解を深めさせ得ると思われる。

本研究で用いた生育木の写真は文献(7),光学顕微鏡写真は文献(8),電子顕微鏡写真は文献(9) より引用した。

#### 謝辞

本研究を進めるにあたって,本学部横尾恒隆氏および武田豊蔵氏の適切な助言をいただいた。 ここに深甚なる感謝の意を表する。

技術科マルチメディア教材の開発 69

## 参考文献

1)加藤幸一,高橋勝利,近藤明博,日本産業技術教育学会第34回全国大会講演要旨集,P.26.(1991). 2)宮川秀俊,駅田省吾,林 章一,日本産業技術教育学会第33回全国大会講演要旨集,P.36,(1990).

3) 井津元世士郎, 刈田洋一, 日本産業技術教育学会第35回全国大会講演要旨集, P.28, (1992).

4)佐々木享,「技術教育研究」,第39号,P.1,(1992).

5) 小林民憲, 「技術教室」, NO.485, P. 4, (1992).

6)佐藤倍安,伊東正慶,川嶋良昭,日本産業技術教育学会第35回全国大会講演要旨集,P.87,(1992).

7) 佐竹義輔,原 寛, 亘理俊次, 富成忠夫編, 「日本の野生植物」木本 I, I, 平凡社, (1989).

8)「日本の木材」,社団法人 日本木材加工技術協会,(1984).

9) 佐伯 浩,「木材の構造」,社団法人 日本林業技術協会, (1982).